## **Calculez votre tranche tarifaire**

## **Cas n°1** : **vous êtes allocataire de la Caisse des Allocations Familiales (CAF**)

- Saisissez votre code postal et votre numéro d'allocataire
- Vous êtes redirigé vers le site de la CAF qui permet le rapatriement de votre quotient familial

**Le Portail Famille calcule la tranche tarifaire** applicable

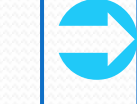

à la restauration scolaire et aux activités périscolaires

et met une **notification de tarif** à votre disposition

**Cas n°2** : **vous n'êtes pas allocataire de la CAF et allez être tarifé selon les éléments de votre déclaration d'impôts**

 Transmettez votre (vos) avis d'imposition 2022 sur les revenus 2021 depuis votre portail famille

## **Cas n°3** : **vous n'êtes pas allocataire de la CAF et n'êtes pas redevable de l'impôt sur le revenu**

- Préparez les documents nécessaires au calcul de votre tranche tarifaire et adressez les par mail à [cde10@cde10.fr](mailto:cde10@cde10.fr) ou faites calculer votre tarif à la Caisse des écoles.
- Une fois votre dossier traité, vous aurez confirmation de la mise à disposition de votre notification de tarif dans votre espace famille.

**Cas n°4** : **vous ne souhaitez pas fournir de justificatif de revenu** Vous validez votre tarification au tarif le plus élevé Un tarif est alors calculé, qui évite toute relance ultérieure